# CS 309: Autonomous Robots FRI I

# Introduction to ROS

# Instructor: Justin Hart

http://justinhart.net/teaching/2020\_spring\_cs309/

### ROS

Robot Operating System

- Not an OS
- Middleware providing communication
- A collection of utilities relevant to robotics

## Before ROS

- Robots mostly ran highly-customized software
	- Many still do
- Some things LIKE ROS were in the wild
	- YARP Yet Another Robot Platform
- Robots require many pieces of specialized software
	- Before ROS, this often meant
		- Digging through other groups' software libraries
		- Having many specialists in your group who understand these pieces
		- Piecing these things into your robot's custom software
- As a result
	- Fewer schools had robots
	- There were fewer robot companies
	- The cost of entry was higher

# Willow Garage

- Founded in 2006
	- Robotics company
	- Technology incubator
- First two projects
	- DARPA Urban Challenge
	- Solar-powered boat

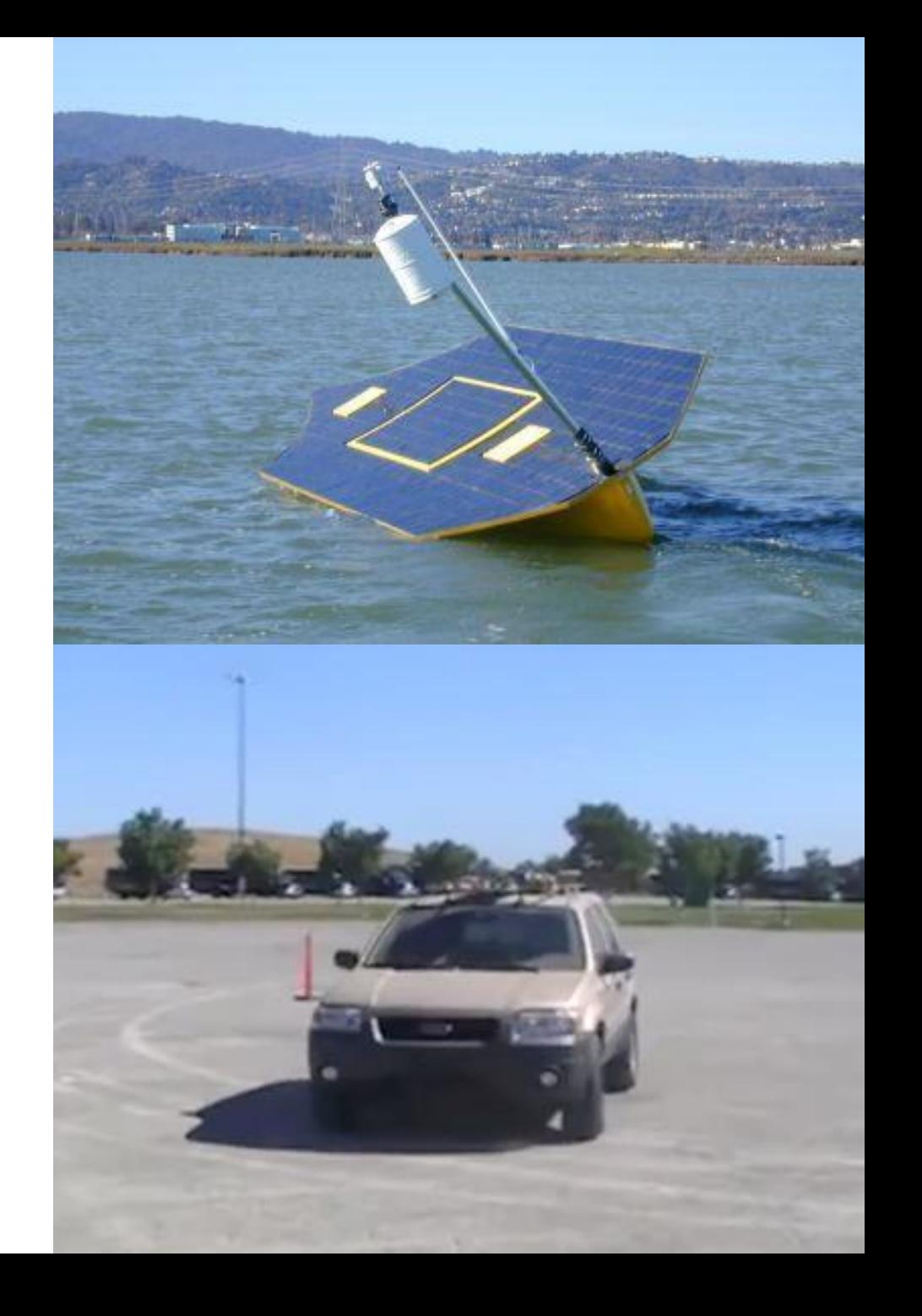

## STAIR – Stanford Artificial Intelligence Robot

- Stanford had STAIR 4 robots
	- What if they all had the same basic starter software?
	- This was the start of ROS

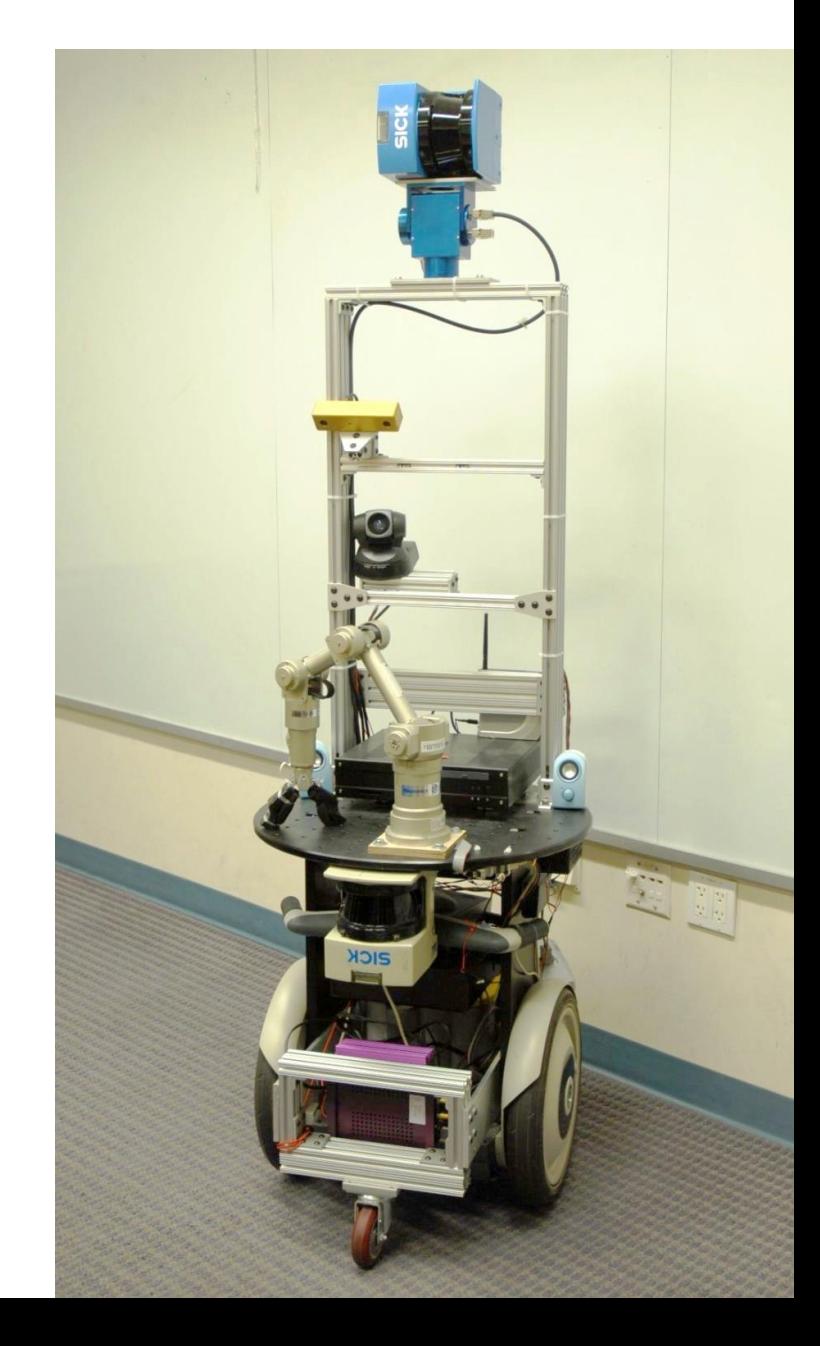

- 2007 Stanford AI Lab makes the first ROS release
- 2008 Two concepts pitched to Willow Garage
	- Build a common robotics hardware platform
		- The Personal Robot 1 (PR1)
	- Build a common robotics software platform
		- ROS
- Willow Garage
	- Hires a bunch of research scientists & other research personnel
	- Kicks off a bunch of internal projects
- 2010
	- ROS had grown significantly
	- The PR2 goes for sale
		- Price ~\$400,00 each
	- 11 schools included in the beta program get theirs for free

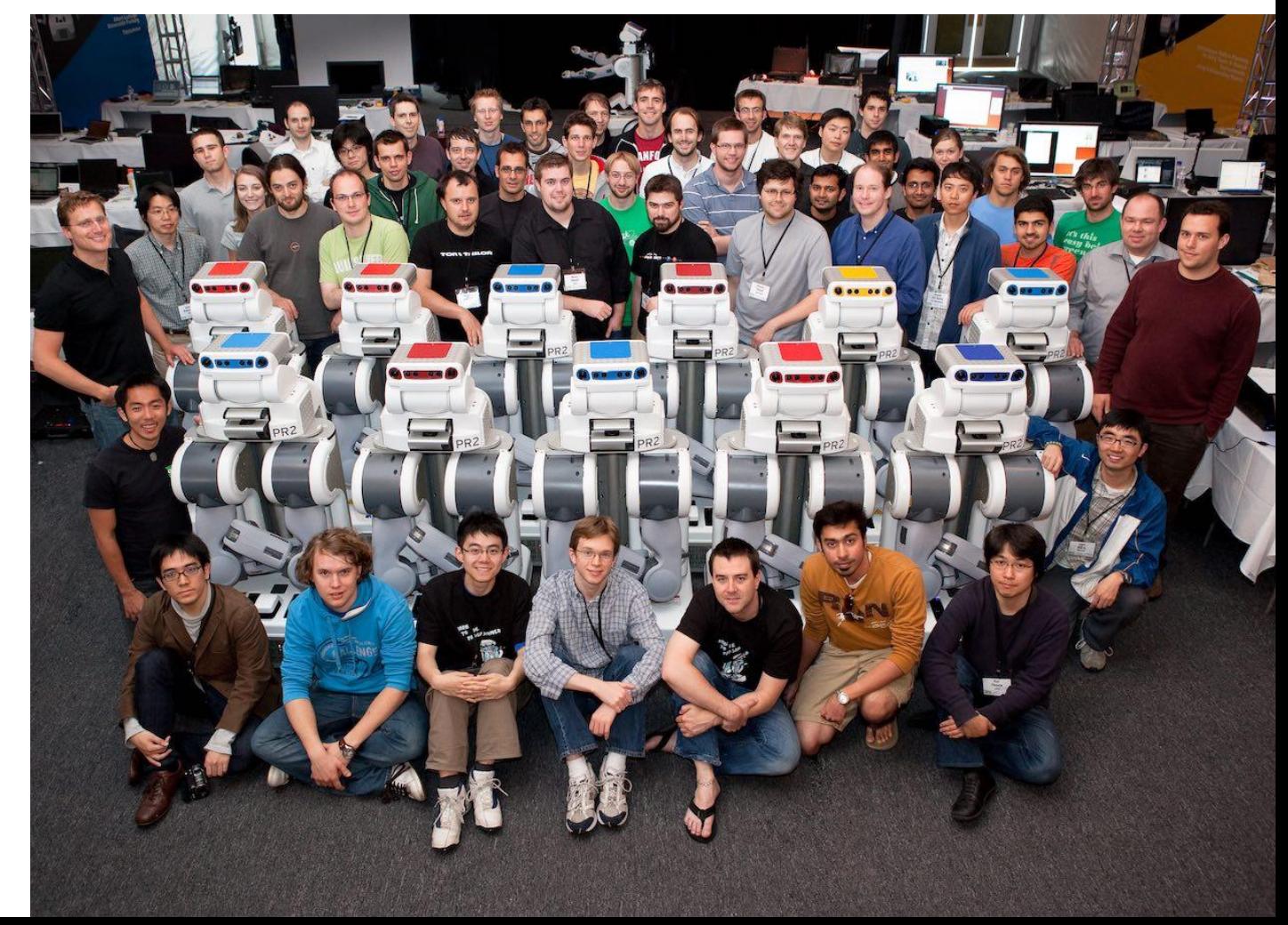

- PR2 beta program schools must open source software developed on the PR2
- A large collection of ROS software becomes available for the PR2
- This creates a robotics ecosystem with ROS and the PR2 at the center
- ROS becomes the closest thing to a "starter kit" for robotics in existence
- ROS becomes the dominant technology for robotics in academia and in certain industry sectors

## Communications

- Topics
- Services
- actionlib

ROS Topics

- Publish/Subscribe
- A **node** may publish a **topic**
	- Example: A 3D camera may publish a point cloud
- Another node may **subscribe to** a topic
	- An object detector may subscribe to video data
- Many nodes may concurrently subscribe to each topic

### ROS Services

- Remote Procedure Call
	- Allows a node (program) to call a function on another node
- Useful if one program should exclusively handle some type of request
	- Only one node drives the robot
		- But many may take turns telling it it where to go
	- Similar things happen for
		- The arm
		- Maintaining the robot's map
		- Recording and accessing the database of the robot's knowledge

ROS Actionlib

- RPC + Feedback
- Used when status updates about progress matter
	- "Is the robot still navigating, or is there a problem?"
	- "Is the robot still talking, or did it fail?"
- Generally, this is if an action might take a while to complete

## A few basic tools

- Gazebo
- rviz
- Movelt!

#### Gazebo

- A 3D robot simulator
	- Software can be written and tested in Gazebo, then run on a robot with few modifications
- Works with ROS software
	- Publishes topics
	- Services actionlib and service calls
- Users can download robot models or build them
- Users can download or build models of places for the robots to move around in
	- We have a GDC simulator in Gazebo

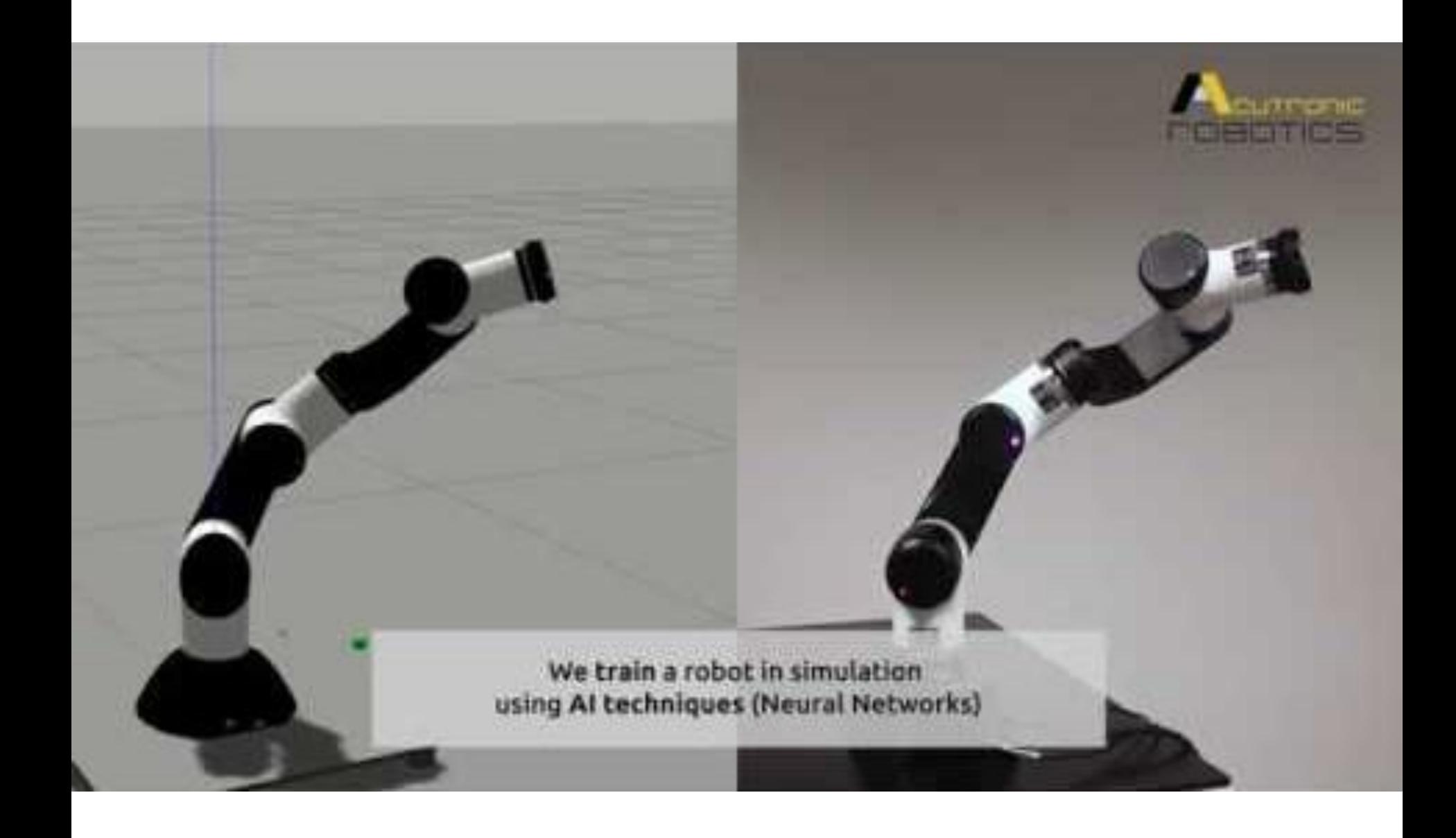

#### rviz

- ROS Visualizer
- Visualizes many kinds of data
	- TF (transform) frames
		- Where an object is, and what direction it is facing
	- URDF Universal Robot Definition File
		- 3D models of robots
	- Point Cloud
		- 3D vision data
	- Camera images
- Seeing what the robot "sees" makes it easier to write and debug software

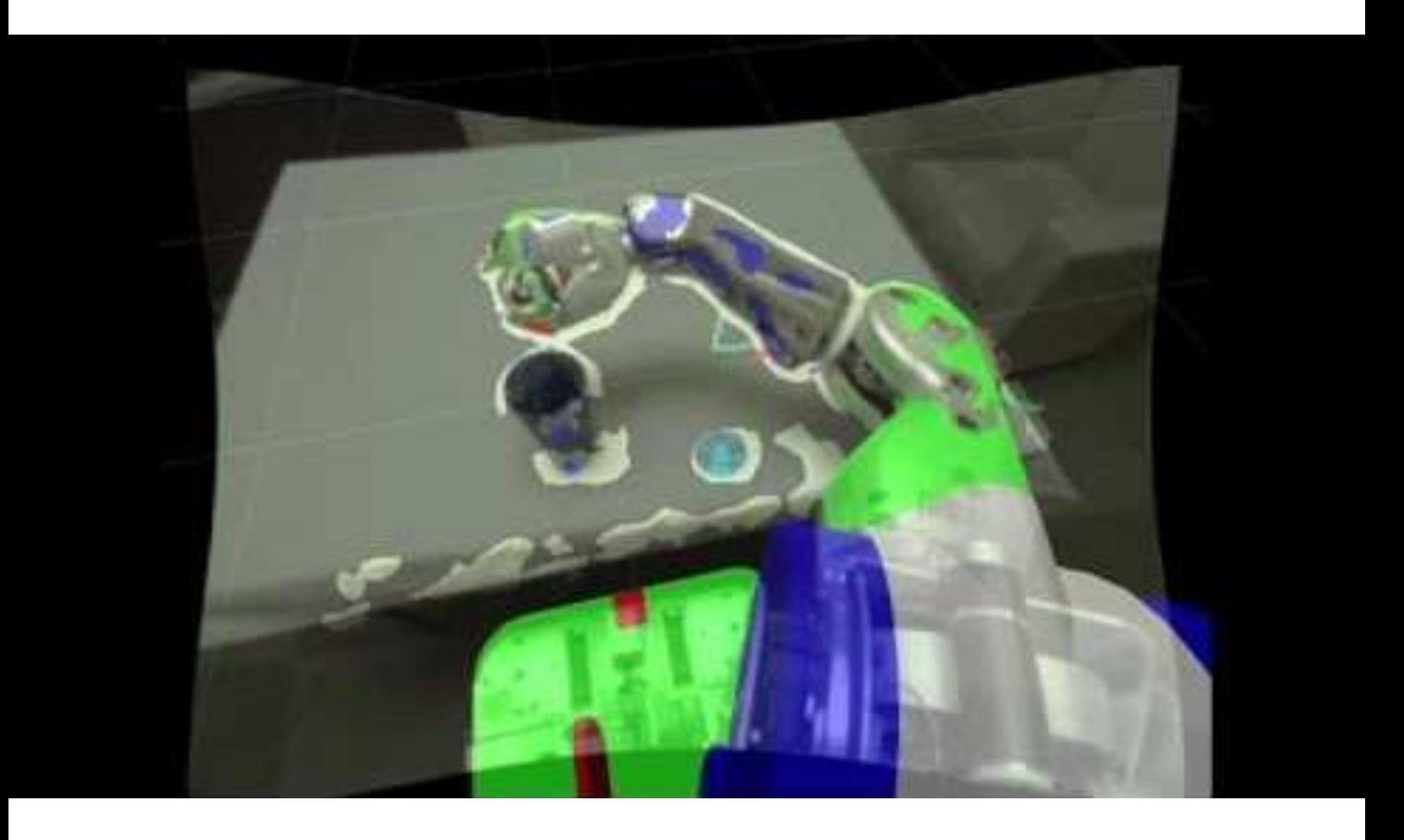

## Movelt!

- Simplifies complex motion planning, especially for arms
- Pipeline
	- Perceptual data
	- Kinematic solvers
		- How the arm can move
	- Motion planners
- Customization for all of this
- Simulation and visualization

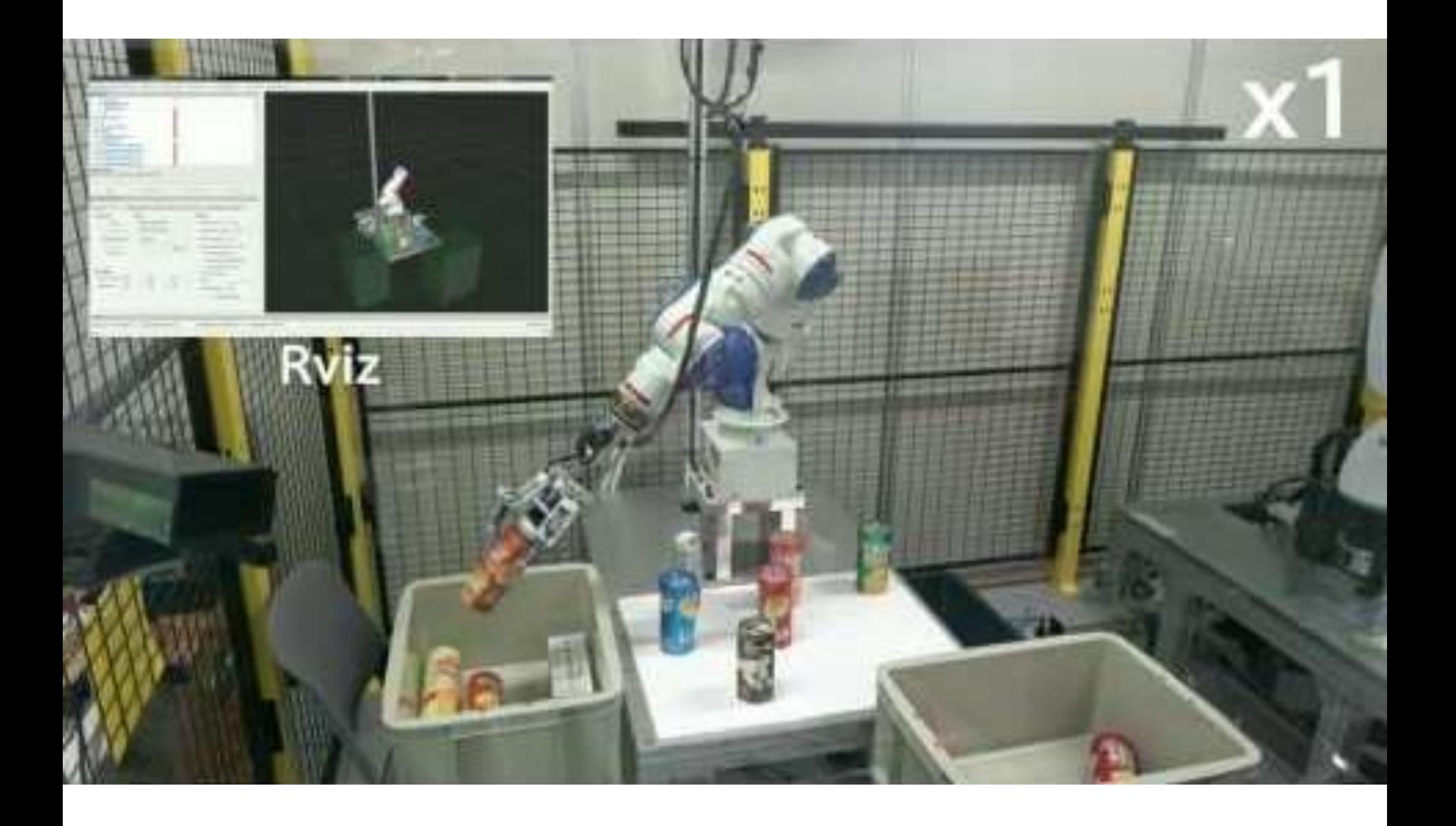

Packages and Stacks

- There is a large collection of ROS software
- Related software is distributed as a **package**
- Nodes are linked together into **stacks**
	- Movelt! is a ROS stack
- Packages include
	- Sensing Running sensors
	- Perception Finding objects, shapes, places
	- Navigation Most ROS robots can drive without modification
	- Many others..

# Now, we will jump to how we start the robots in the lab

# Now, let's jump back in and make ROS practical

ROS Topics

- Publish/Subscribe
- A **node** may publish a **topic**
	- Example: A 3D camera may publish a point cloud
- Another node may **subscribe to** a topic
	- An object detector may subscribe to video data
- Many nodes may concurrently subscribe to each topic

## Communications

- Topics
- Services
- actionlib

ROS Topics

- Publish/Subscribe
- A **node** may publish a **topic**
	- Example: A 3D camera may publish a point cloud
- Another node may **subscribe to** a topic
	- An object detector may subscribe to video data
- Many nodes may concurrently subscribe to each topic

### ROS Services

- Remote Procedure Call
	- Allows a node (program) to call a function on another node
- Useful if one program should exclusively handle some type of request
	- Only one node drives the robot
		- But many may take turns telling it it where to go
	- Similar things happen for
		- The arm
		- Maintaining the robot's map
		- Recording and accessing the database of the robot's knowledge

ROS Actionlib

- RPC + Feedback
- Used when status updates about progress matter
	- "Is the robot still navigating, or is there a problem?"
	- "Is the robot still talking, or did it fail?"
- Generally, this is if an action might take a while to complete

Packages and Stacks

- There is a large collection of ROS software
- Related software is distributed as a **package**
- Nodes are linked together into **stacks**
	- Movelt! is a ROS stack
- Packages include
	- Sensing Running sensors
	- Perception Finding objects, shapes, places
	- Navigation Most ROS robots can drive without modification
	- Many others..

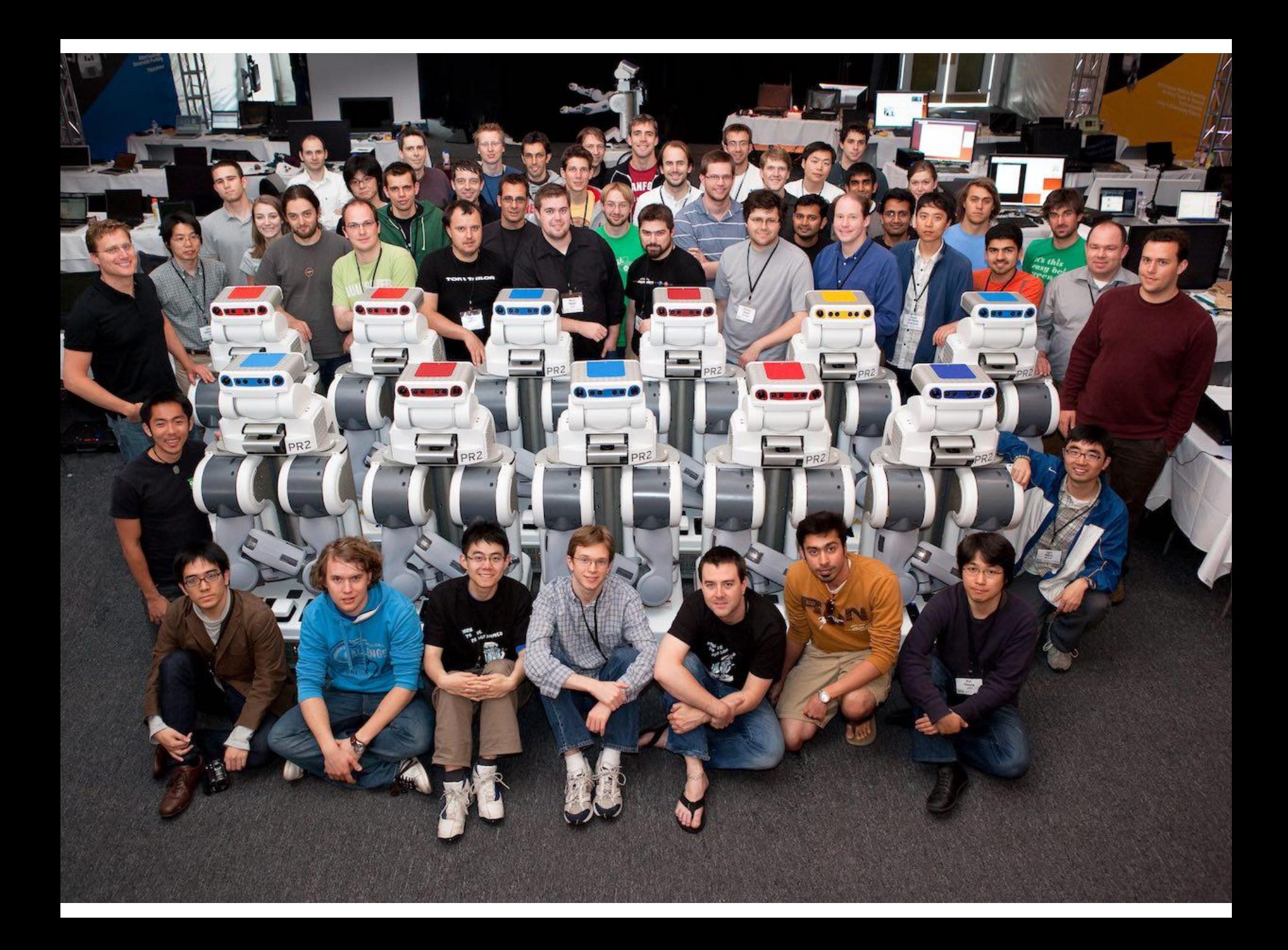

## What you should not do with ROS

- ROS is not magic
- It does not reduce research to the practice of combining good ROS packages
	- Pre-existing software
- You should not rossify every function call
	- We will learn about this later
	- This runs very slowly
- It is often cheaper and easier to use non-rossified code

What you should do with ROS

- Use ROS to *wrap* functionality
	- Make your code available to other components
	- Treat data like this
		- What needs to come in from the rest of the system
		- What needs to go out to the rest of the system
		- If it's only used internally by your node or application, don't make it a ROS call.
- Others have built ROS nodes, use them if they help you
	- Do not use them if they do not help you
	- They probably did nothing magic with their code.
		- You may be better off calling their code normally.
- Because the components use standardized protocols and formats, they are generally compatible with each other

What you should do with ROS

- Use ROS to *wrap* functionality
	- Make your code available to other components
	- Treat data like this
		- What needs to come in from the rest of the system
		- What needs to go out to the rest of the system
		- If it's only used internally by your node or application, don't make it a ROS call.
- Others have built ROS nodes, use them if they help you
	- Do not use them if they do not help you
	- They probably did nothing magic with their code.
		- You may be better off calling their code normally.
- Because the components use standardized protocols and formats, they are generally compatible with each other

Despite giving you these instructions, I would really encourage you to use the lab in GDC 3.414, or the 3<sup>rd</sup> floor computer lab.

Installing ROS on your laptop or home machine is optional. We have machines for you to use, and the department machines on the first floor have ROS.

## Installing ROS

- Ubuntu 16.04
	- Follow install instructions from Ubuntu website
	- Dual boot. VMs will run ROS very poorly
		- Back up your files first!
		- Disk resizing works very poorly!
		- Make a partition for Windows and one for Linux
	- If you need help, see the mentors

# Installing ROS

- ROS installation instructions
	- Follow these only if installing on your personal machine
		- These require root! Don't do this to a department or lab machine!
		- http://wiki.ros.org/ROS/Tutorials/InstallingandConfiguringROSEnviron ment
		- Pick "Kinetic Kame"
			- Ubuntu
			- AMD64
		- Set up sources.list
			- sudo sh -c 'echo "deb http://packages.ros.org/ros/ubuntu \$(lsb\_release sc) main" > /etc/apt/sources.list.d/ros-latest.list'
		- Add cryptographic keys identifying this as a trusted source
			- sudo apt-key adv --keyserver hkp://ha.pool.sks-keyservers.net:80 --recvkey 421C365BD9FF1F717815A3895523BAEEB01FA116
		- Use APT to install
			- Sudo apt-get update
			- Sudo apt-get install ros-kinetic-desktop-full

## Installing ROS

- APT will tell you if there are problems
	- It will also tell you, generally, how to fix those problems, just read the error
	- If it does not, copy and paste the error into Google
	- If that fails, then ask a mentor, then me.
Sidebar.. Who to ask when there's a problem

- 1. Yourself. You're training to become the person that others would ask, so you need to learn sometime.
- 2. The compiler or software, it's probably giving you an error message.
- 3. Google
- 4. A peer-mentor. That's their job.
- 5. Me.

If Google or the tool have the answer, then that's the best route! It's not that we don't want to help you. It's that you're trying to develop a skill for when nobody is there to help you. IE, when you are the person giving the help.

# ROS machines

- If you are using a lab machine, it has Kinetic installed
	- Both the undergraduate lab and the BWI lab
- If it involves sudo, you probably should not be doing it on a lab machine.
	- You will need sudo on your personal machine, though.

# Installing ROS

- Setting up rosdep
	- sudo rosdep init
	- rosdep update
- rosdep is used to set up dependencies
	- For instance, you download a package, but it requires another package to run properly. This makes this tracking and setup automatic.

# Configuring your ROS Environment

#### . [http://wiki.ros.org/ROS/Tutorials/InstallingandConfiguringR](http://wiki.ros.org/ROS/Tutorials/InstallingandConfiguringROSEnvironment) **OSEnvironment**

- You can do this manually, but you probably will not want to
	- source /opt/ros/<distro>/setup.bash
	- In this case, <distro> is kinetic
- Configuring your environment sets up "environment". variables"
	- $\bullet$  \$PATH Where the computer looks for programs
	- $$ROS$  PACKAGE PATH Where ROS looks for packages
	- \$ROS MASTER URI Where the roscore instance is running
	- Many others

Creating a ROS Workspace

- mkdir –p  $\gamma$ catkin ws/src
- $\cdot$  cd  $\sim$ /catkin\_ws/src
- catkin\_init\_workspace
	- This is different from the guide. Both work.
- catkin build
	- Please use catkin build rather than catkin make
		- We have been standardizing on this as a lab.

# Navigating ROS

- <http://wiki.ros.org/ROS/Tutorials/NavigatingTheFilesystem>
- We will just follow this tutorial

### Cmake

- In HW2 we used "make"
- $\cdot$  ROS uses cmake cross-platform make
- Makefiles in large systems (like ROS) can become complicated
	- Cmake is intended to manage this

# A quick primer on ROS nodes

- . <http://wiki.ros.org/ROS/Tutorials/UnderstandingNodes>
	- roscore
		- Manages communications between nodes
	- turtlesim node
		- Connects to roscore in order to communicate

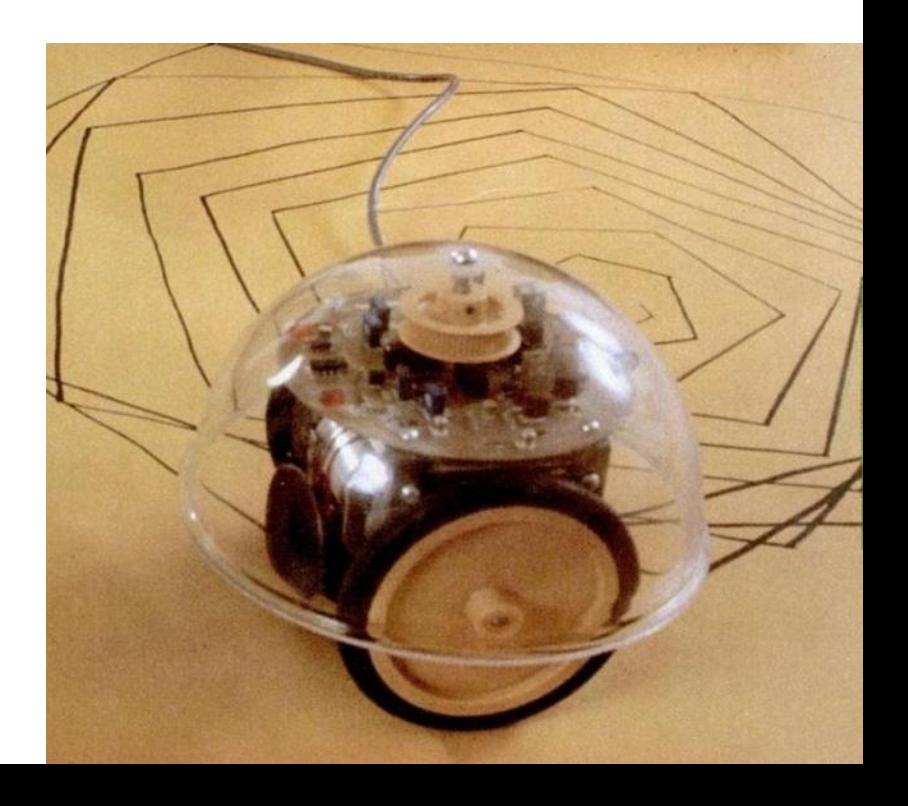

# Understanding ROS topics

- http://wiki.ros.org/ROS/Tutorials/UnderstandingTopics
	- Topics run a publish/subscribe architecture
		- A "publisher" provides a stream of data
		- A "subscriber" listens to the stream
	- The first demo shows
		- turtlesim node a subscriber
		- turtlesim\_teleop\_key a publisher
	- If we run ros topic echo, we can see the keys telling the turtle what to do

# Publish/Subscribe

- ROS topics use a publish/subscribe architecture
	- Publishers
		- Broadcast data on a "topic"
		- One publisher per topic
	- Subscribers
		- Read data from a topic
		- Multiple subscribers can subscribe to the same topic
	- Example
		- rviz with Kinect v2 data

# A simplified diagram

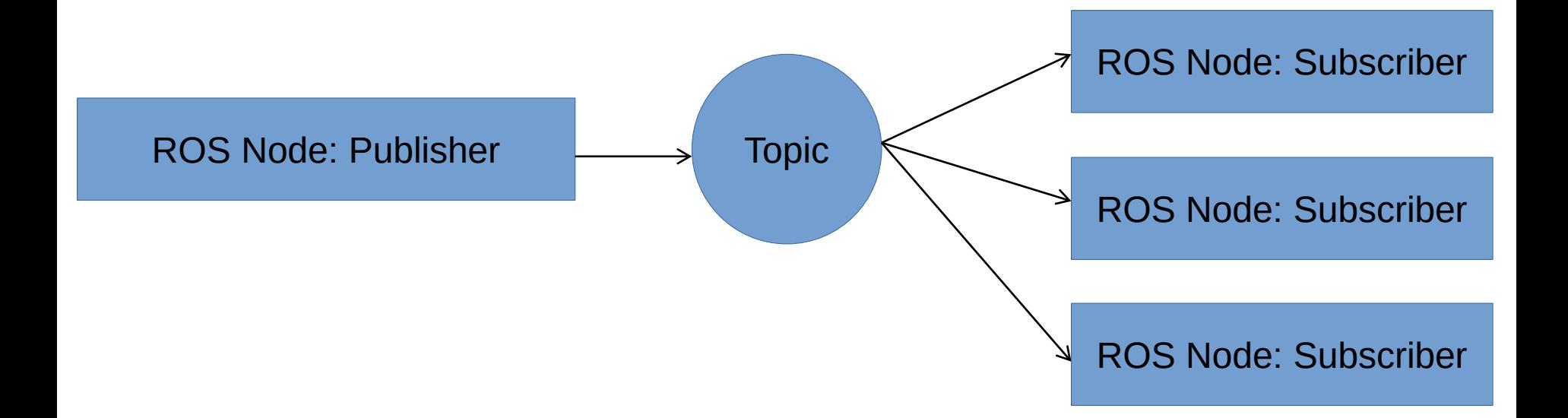

#### roscore

- Coordinates ROS communications
	- When a node publishes a topic, it registers this topic on roscore with a name
	- Other nodes can subscribe using this name

#### roscore, in practice

ROS Node: Publisher publish("/my\_data\_source/points") <br>
ROS Node: Publisher publish("/my\_data\_source/points") <br>
and the roscore

#### roscore, in practice

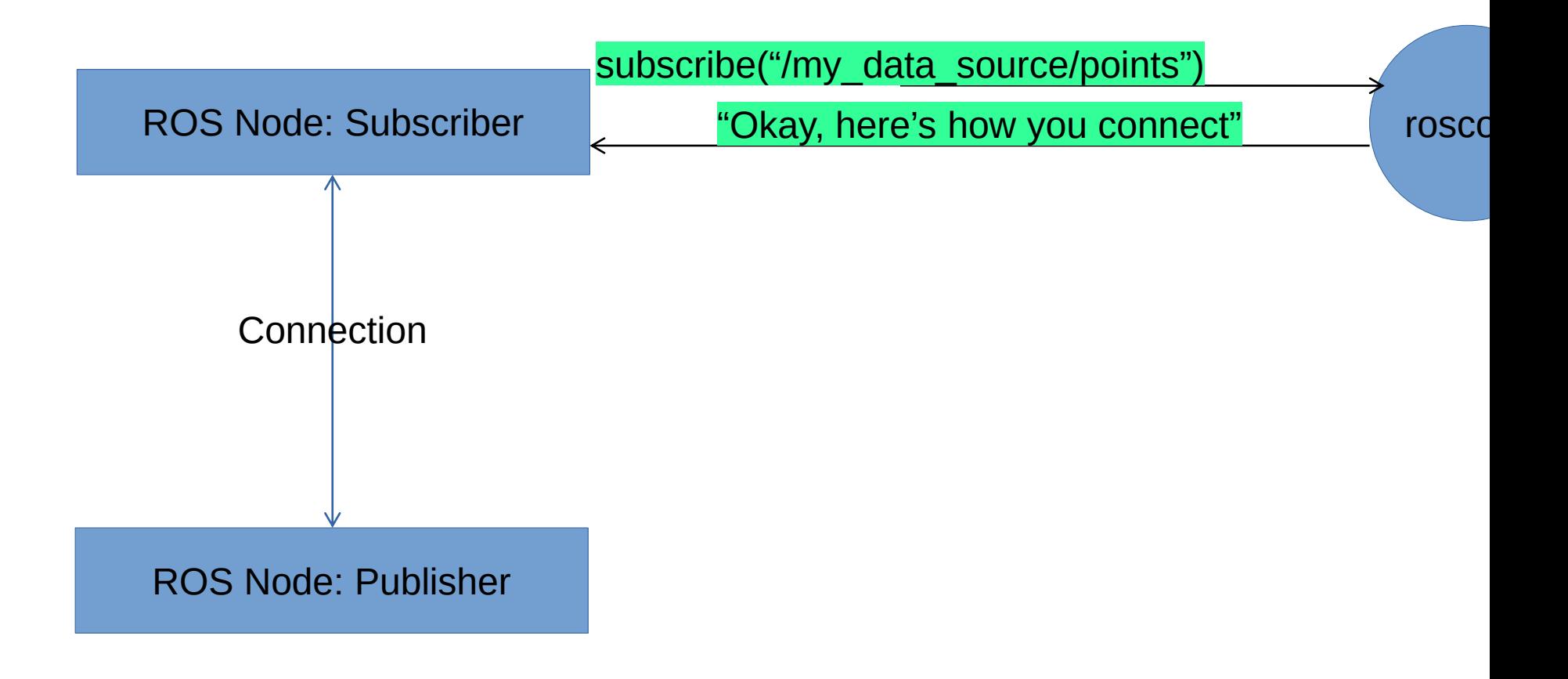

## ROS Topics

- Connect over a network socket
	- \$ROS\_MASTER\_URI Points to roscore
	- Default is [http://localhost:11311](http://localhost:11311/)
	- In class we will use one robot
		- But for RoboCup@Home, we use a single ROS master to control a network of computers doing different things for the robot
		- \$ROS\_MASTER\_URI provides the roadmap for our programs

- ROS has a special compiler for messaging
- You can specify what type of message is published on a topic
- Message types are specified in a very simplified language
- The compiler outputs the code for the target programming language (if supported) (usually C++ or Python)

- To use a ROS topic, you do not really need to understand networking
- $\bullet$  As we use it, each message type is stored in a C++ class
	- The compilers write this class
		- You do not
		- You write a simple text file saying what goes into the message

- For most common message types, ROS already has a specified message
	- This allows programs to interoperate, by using the commonlysupported message
	- If you use standard message types, your nodes will generally work with other existing ROS tools
		- For example, if you publish point cloud data
			- sensor msgs/PointCloud
			- Now you can see your point cloud in rviz!
			- Now you can use your published data with other existing programs!

### ROS Message Formats

- Topics look like this string a
	- int64 b

# CMakelists.txt & package.xml

- CMakelists.txt
	- Describes how to build the software
	- Works with catkin make or catkin build
- package.xml
	- Package manifest
	- Tells ROS and catkin what to do with your software
	- Describes
		- Dependencies
		- Licensing
		- Contact info
	- If you run catkin create package, it will give you a template that you can fill in!

Let's look at a simple ROS message

/opt/ros/kinetic/std\_msgs/String.msg

Catkin workspace & build tools

- catkin\_make & catkin build
	- catkin build works a little better, but most tutorials use catkin\_make
- catkin\_init\_workspace
	- Top-level script that initializes your catkin workspace
- catkin\_create\_package
	- Shortcut script to create a ROS package for your nodes

# catkin create package

- catkin\_create\_package <package\_name> roscpp rospy std\_msgs <other dependencies if you need them>
	- Note that this makes a TEMPLATE, you will need to edit CMakeLists.txt and package.xml
	- For HW3, this will read

catkin\_create\_pkg hw3 roscpp rospy std\_msgs sensor\_msgs cv\_bridge image\_transport

### CMakeLists.txt

- Used to build your software
	- The version created by catkin\_create\_pkg is only a template, you will need to uncomment and modify the lines that you need

```
# add_executable(${PROJECT_NAME}_node src/hw3_node.cpp)
# target_link_libraries(${PROJECT_NAME}_node
# ${catkin LIBRARIES}
# )
```
• Possibly edit in other places

### package.xml

- Version made by catkin\_create\_pkg is probably correct.
	- Your implementation may vary
- package.xml is your manifest file
- It tells ROS how to treat your package
- Name
- License
- Maintainer
- If it requires other packages in order to build or run it

# rosbag

- rosbag records of plays back pre-recorded data from ROS topics
- rosbag play -l three\_cups.bag
- -l makes it run the bag in a loop

# Writing our first publisher

• String.msg is used in the ROS publisher/subscriber tutorial

- <http://wiki.ros.org/ROS/Tutorials/CreatingPackage>
- <http://wiki.ros.org/ROS/Tutorials/BuildingPackages>
- [http://wiki.ros.org/ROS/Tutorials/WritingPublisherSubscriber](http://wiki.ros.org/ROS/Tutorials/WritingPublisherSubscriber%28c%2B%2B%29) %28c%2B%2B%29

# Writing our first subscriber

### • Event-driven programming

- Core idea
	- Wait for something to happen then act on what happened
	- The thing that happened is an event
- Main is generally replaced with a method called a main loop

Setting up ROS in a node

- ros::init()
	- Sets up ROS
- ros::NodeHandle
	- Manages the connection to roscore

# ROS Topic Setup

### • Publish/Subscribe

- Publisher
	- advertise()
	- publish()
- Subscriber
	- subscribe()

# ROS Event Processing

#### • ROS main loop processing calls

- ros::spin()
- ros::spinOnce()
- ros::MultiThreadedSpinner spinner(4)
	- Start 4 threads
	- Spin in each thread
- ros::AsyncSpinner spinner(4)
	- Another multithreaded spinner, does not synchronize the 4 threads

#### • These maintain a "callback queue"

- Like this:
	- A message is received
	- It is stored in the callback queue
	- The callback queue calls the callback (the registered function) on the message in the order it was received
- Every event in ROS goes into the callback queue

# Writing our first subscriber

- Main loop
	- Checks repeatedly to see if something happened
	- ros::spinOnce() does the checking
	- Subscribers check to see if a message has been published on a topic
- At the start of the program a "callback" is "registered" with the event framework
	- In our case, that framework is ROS
	- Whenever the event happens, the callback is called.
- This will make more sense when we try it out!
	- [http://wiki.ros.org/ROS/Tutorials/WritingPublisherSubscriber](http://wiki.ros.org/ROS/Tutorials/WritingPublisherSubscriber%28c%2B%2B%29) %28c%2B%2B%29

• Services look kind of like this int64 a int64 b

string retVal

 $---$ 

### Using custom messages

## • Example

- TwoInts.msg
	- Changes to CMakeLists.txt
	- Changes to package.xml
- sendint.cpp
- recint.cpp

### ROS RPC Event Processing

- RPCs like ROS service calls and actionlib work the same way
	- Traditionally, this is across a network, but on the same machine is fine
	- Also use roscore
	- Also serviced by the event driven model

• In RPCs

- Message comes in with a "request"
- The request is serviced
- The node sends a message back with the return value

### ROS Service Setup

#### • Remote Procedure Call

- Server
	- advertiseService()
- Client
	- call()
## Using services

## • Example

- add\_two\_ints
- And the client!!

## Putting it all together

• Let's compute Fibonacci numbers with ROS topics and services

- two\_ints\_pub
- add\_two\_ints
- fib\_node